## Short introduction to PSTricks

Tobias Nähring

June 15, 2004

## Sources

- http://www.tug.org/applications/PSTricks/ Many, many examples. (Learning by doing.)
- http://www.pstricks.de/ Ditto.
- http://www.pstricks.de/docs.phtml PSTricks user guide: as one PDF, PSTricks quick reference card
- Elke & Michael Niedermair, L<sup>A</sup>TEX Praxisbuch, 2004, Franzis-Verlag, (Studienausgabe für 20 $\epsilon$ )

## First example

```
\documentclass{article}
\usepackage{pstricks}
\begin{document}
\begin{figure}
 \begin{pspicture}(4,5)
    \psframe(0.7,2)(3.3,3)
    \rput(2,2.5){First Example}
  \end{pspicture}
\end{figure}
\end{document}
```
pspictures can replace simple eps-figures.

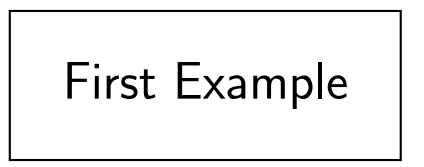

Important tool: The grid

```
\begin{pspicture}(4,5)
  \psgrid
  ...
\end{pspicture}
Globally deactivated via
\let\psgrid\relax
in the final version.
```
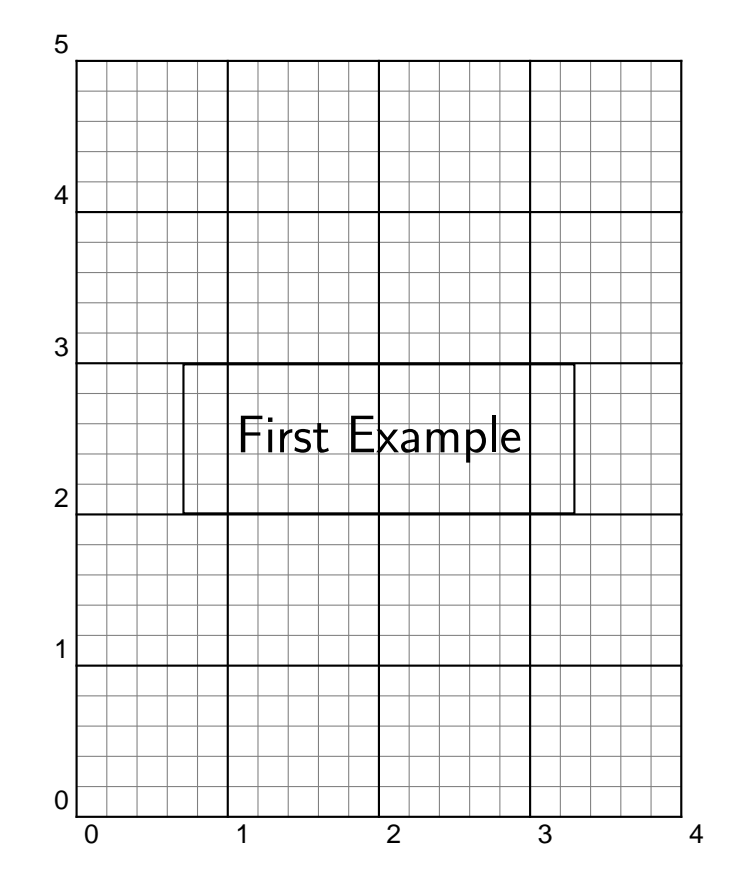

## Setting options

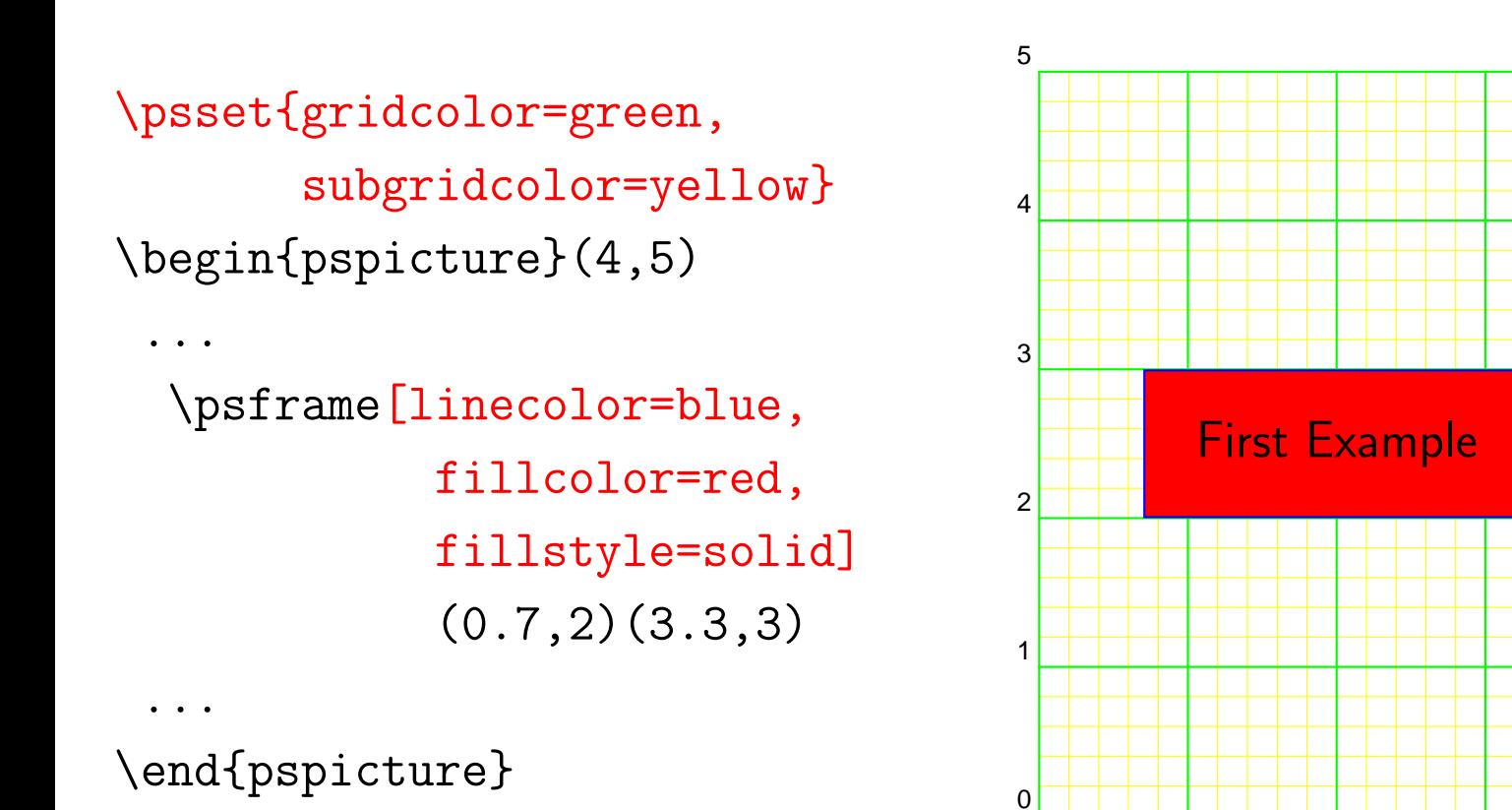

0 1 2 3 4

#### Star versions of objects

```
\begin{pspicture}(4,5)
 \bullet....
  \psframe*[linecolor=blue,
                fillcolor=red]
             (0.7,2)(3.3,3)
```
\end{pspicture}

...

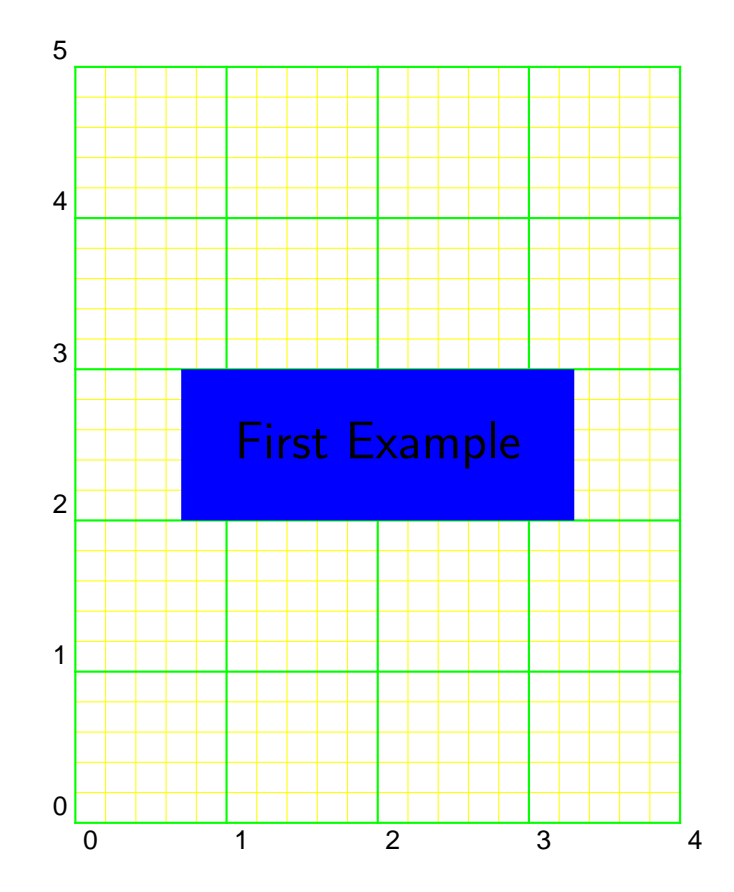

## Further basic geometric objects

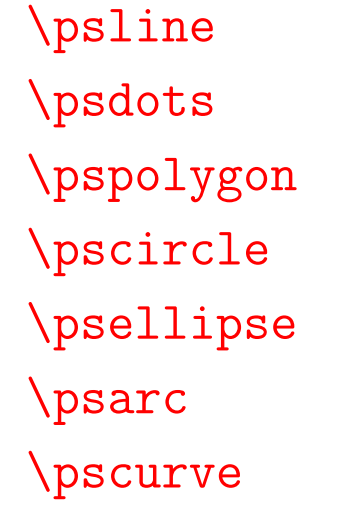

\psbezier

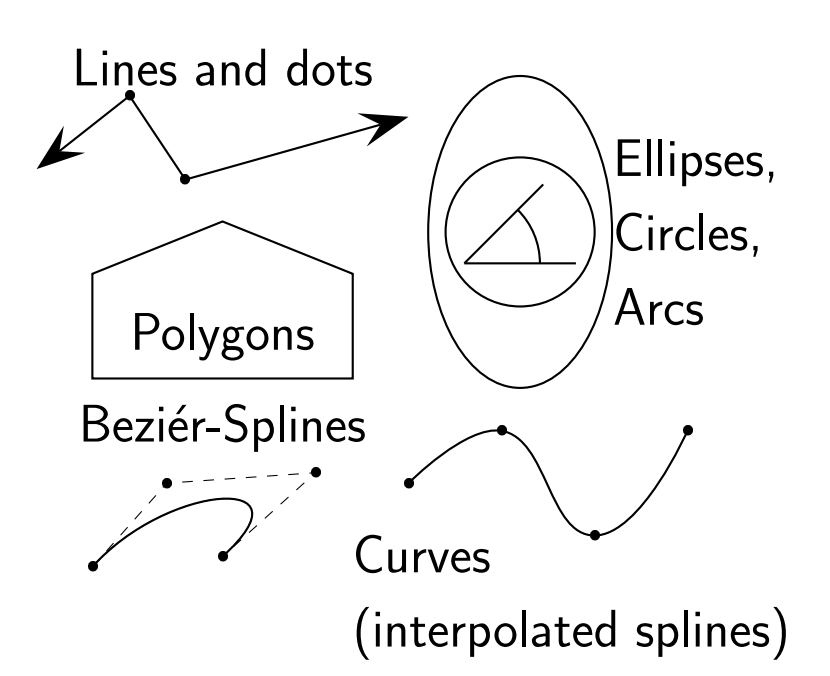

Exact syntax: pst-usr.pdf/pst-quik.ps

### Line ends 'Arrows'

```
\pi^{-*}(1,6)(2,6)\pi^{-}(3,6)(4,6)\psline{->}(2.5,5)(2.5,3)
\pscurve{|-|}(1,2)(2.5,1)(4,2)
```
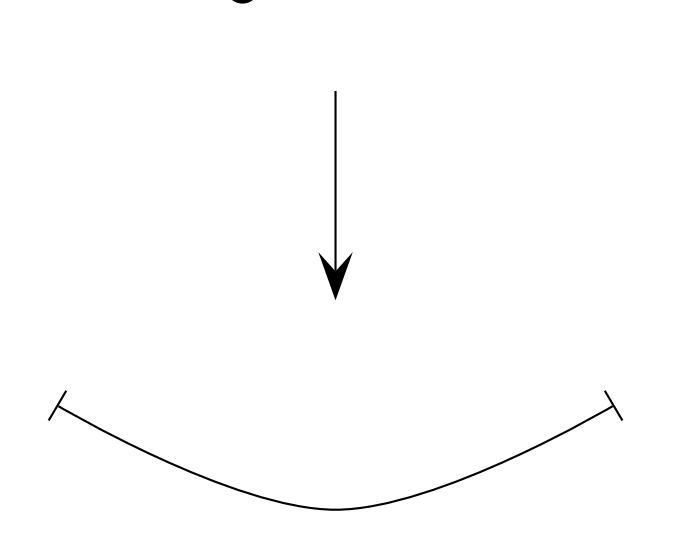

## File plots

```
\usepackage{pst-plot.sty}
```

```
\psaxes[Dx=5]{->}(0,0)(0,-1)(22,1.3)
\fileplot{bessel.dat}
```
Contents of the file bessel.dat:

0 1 0.20202 0.989823 0.40404 0.959602

. . .

...

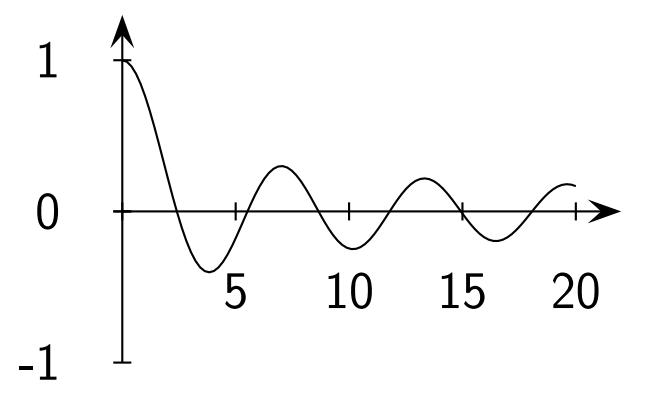

# Function <sup>p</sup>lots (parametric)

\def\Euler{2.718 } \parametricplot[plotstyle=curve]{0}{360}{ <sup>3</sup> <sup>t</sup> mul cos \Euler -0.01 <sup>t</sup> mul exp mul <sup>3</sup> <sup>t</sup> mul sin \Euler -0.01 <sup>t</sup> mul exp mul } (x(t), <sup>y</sup>(t)) <sup>=</sup> exp(−0.01t) · (cos(3t), sin(3t)) with <sup>t</sup> <sup>∈</sup> [0, <sup>360</sup>◦]

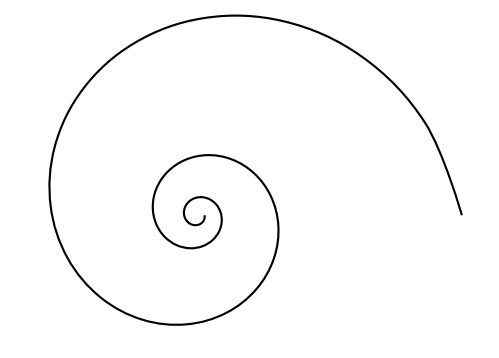

Postscript: Chapter 'Operators' in RedBook.pdf by Adobe Inc.

#### Placing whatever, wherever

```
\psdots[linecolor=red,dotsize=10pt]
(0,5)(-1,3)(1,2)(0.5,1)\rput(0,5){Center,Middle
}
\rput[bl](-1,3){$\underbrace{
       \text{bottom,left}
     }_{\text{Really!}}$}
\rput [Br](1,2){$\underbrace{
       \text{Baseline,right}
     }_{\text{Really!}}$}
\rput[tr]{45}(0.5,1)
  {\parbox{5cm}{\flushright Rotated\\
                       by $45<sup>^</sup>{\circ}$}}
```
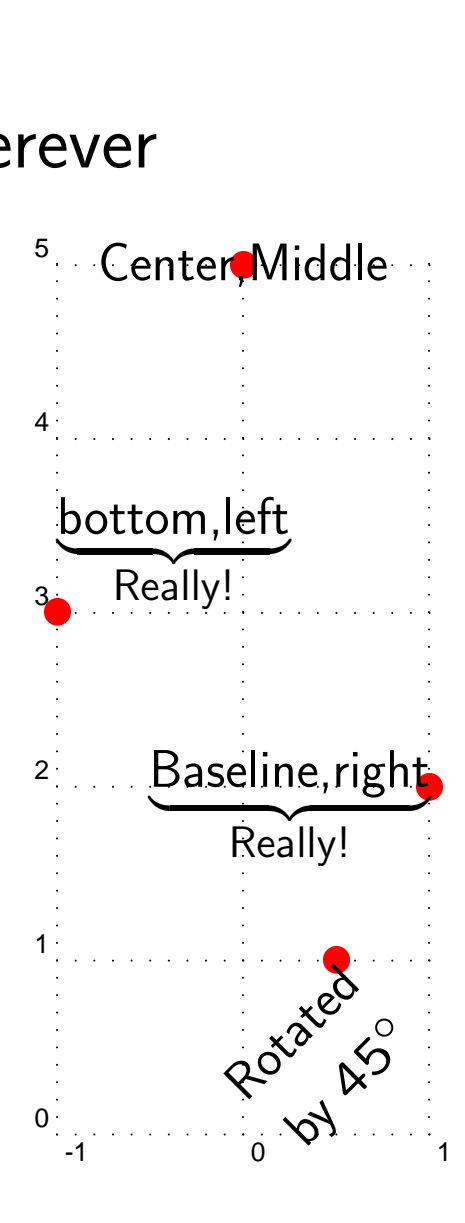

# Clipping and scaling

```
\def\myEye{
  \begin{psclip}{\psellipse(0,0)(0.8,1.5)}
     \pscircle*[linecolor=blue](0,-1){1}
  \end{psclip}
  \pspolygon*(-0.4,1.5)(0.7,1.8)
             (0.2, 2.2)(-0.5, 1.6)}
\rput(8,2){\myEye}
\rput(6,2){\scalebox{-1 1}}{\myEye}
```
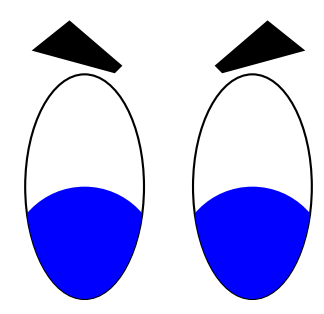

### Easy way to scale everything

```
\begin{pspicture}(4,5)
 \rput(2,2)\myeye
\end{pspicture}
\hspace{1cm}
\psset{unit=0.5cm}
\begin{pspicture}(4,5)
 \rput(2,2)\myeye
\end{pspicture}
```
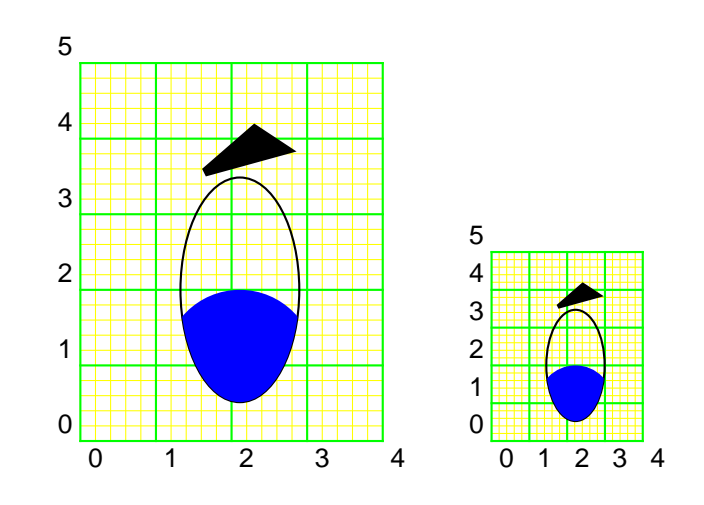

## Enrolling one's own path

```
\psset{linecolor=red,fillcolor=pink,fillstyle=solid}
\r{rput}(0,2)\pscurve(1,0)(0,-1.0)(-1,0)
  \pscurve(-1,0)(0,-0.5)(1,0)
}
\pscustom{
  \pscurve(1,0)(0,-1.0)(-1,0)
  \pscurve[liftpen=1](-1,0)(0,-0.5)(1,0)
}
```
## Repetition (and rgbcolors)

```
\usepackage{pstcol,multido}
```
...

```
\psset{fillstyle=solid,linestyle=none}
\multido{\nx=0.0+0.1}{10}{%
   \multido{\ny=0.0+0.1}{10}{%
      \newrgbcolor{c}{{\nx} {\ny} 0}%
      \rput(\nx,\ny){%
        \psframe[fillcolor=c](0,0)(0.1,0.1)%
}}}
```

```
\multirput[Bl](0,0.92)(0.084,-0.1){10}{Nice!}
```
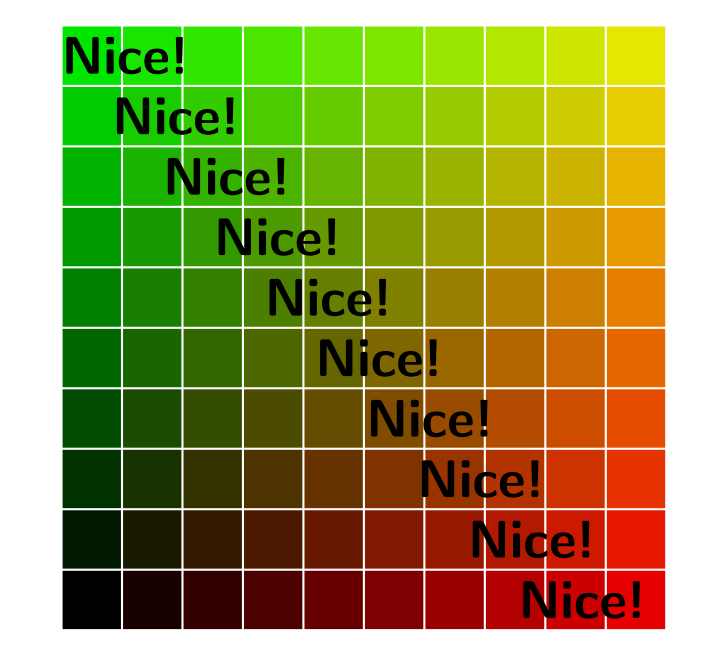

Special coordinates (e.g. polar coordinates)

```
\SpecialCoor
\rput(2,3){
  \psline(0.6;30)(0,0)(0.6;75)
  \psarc(0,0){0.5}{30}{75}
  \rput[bl](0.6;52.5){$45^{\circ}$}
}
```
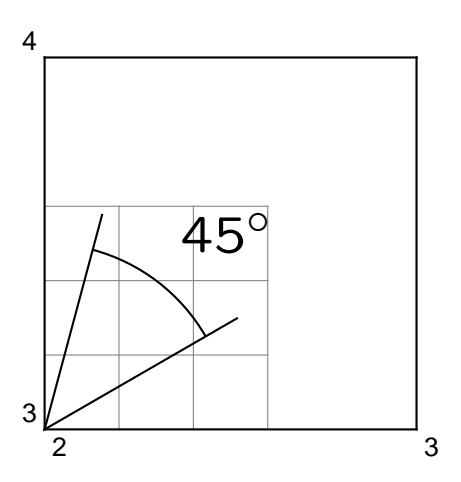

### Special coordinates (postscript)

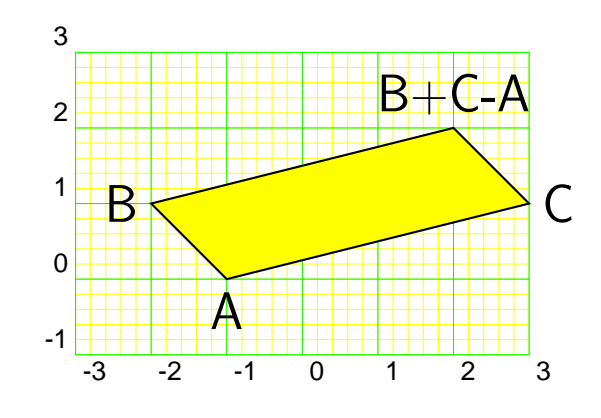

```
\forall P t \ A(-1,0) \forall P t \ B(-2,1) \forall P t \ C(3,1)
```
)

% \Pt  $A(-1,0) \rightarrow \text{A}=-1,0 \ \text{AX}=-1 \ \text{AY}=0$ 

\pspolygon[fillstyle=solid,fillcolor=yellow](\B)(\A)(\C) (!

\BX\space \CX\space add \AX\space sub \BY\space \CY\space add \AY\space sub

### Example for the usage of  $(LA)TEX$ -commands

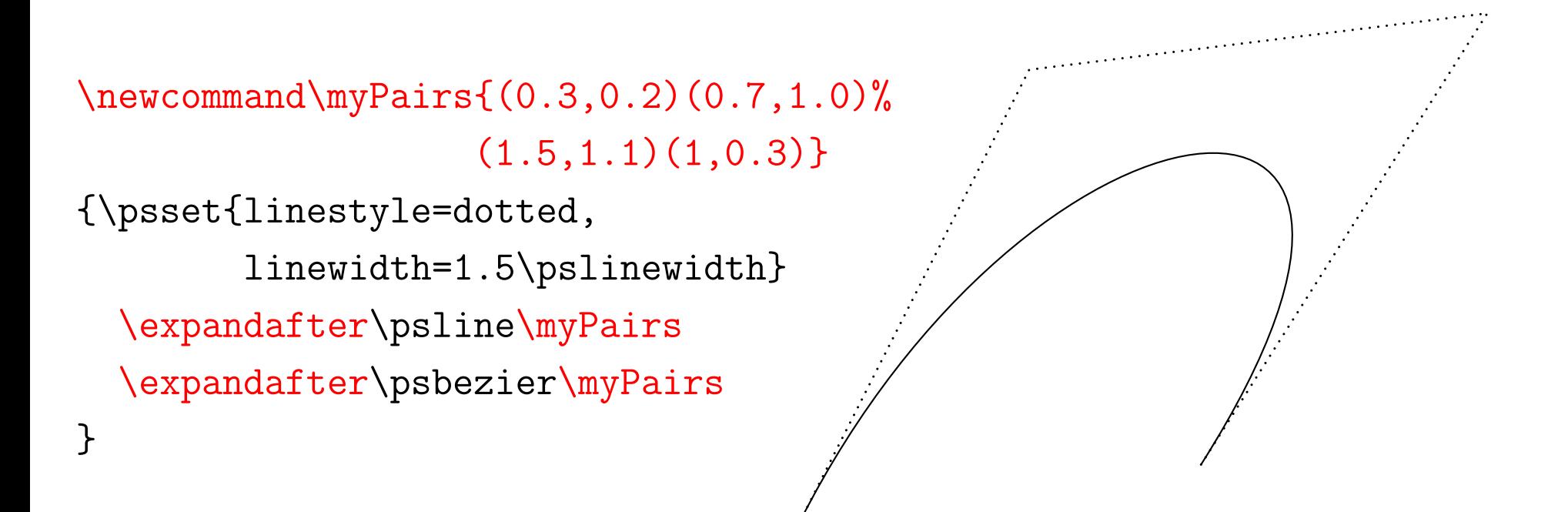

## Importing eps-files

```
\begin{pspicture}
  (-0.5\linewidth,-0.4\textheight)
  (0.5\linewidth,0.4\textheight)
  \rput[cm](0,0){%
    \includegraphics
    [width=1\linewidth]
    {graph1.eps}%
 }
\end{pspicture}
```
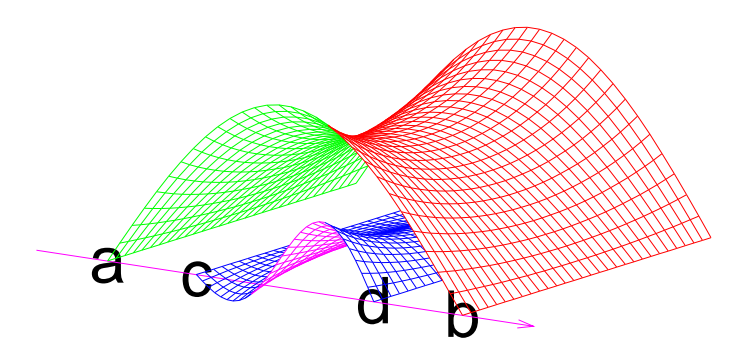

### Nodes and node connections

```
\usepackage{psfrag,pst-node}
...
\psfrag{a}[cm][cm]{\pnode{KnotenA}}
\psfrag{b}[cm][cm]{\pnode{KnotenB}}
\includegraphics ...
\ncdiag[angle=-130,<sup>-</sup>
        arm=2cm,
        linearc=0.25cm]
   {KnotenA}{KnotenB}
\mput*{$\Omega$}
                     PSfrag replacements
```
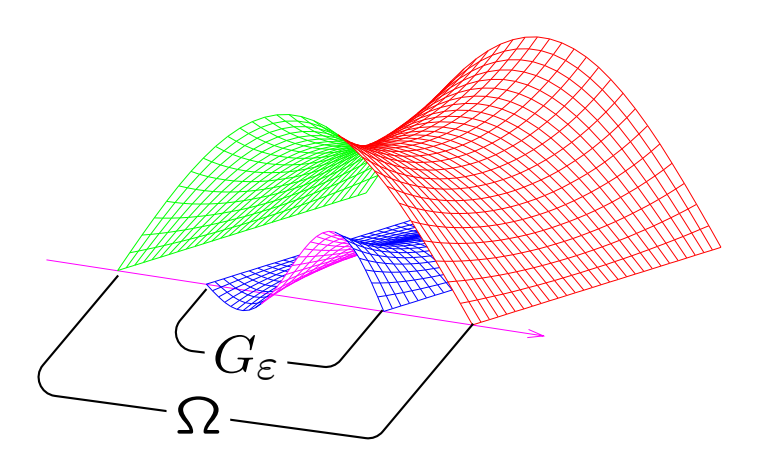

## 'Labeling' node connections

```
\usepackage{pstricks-add}
```
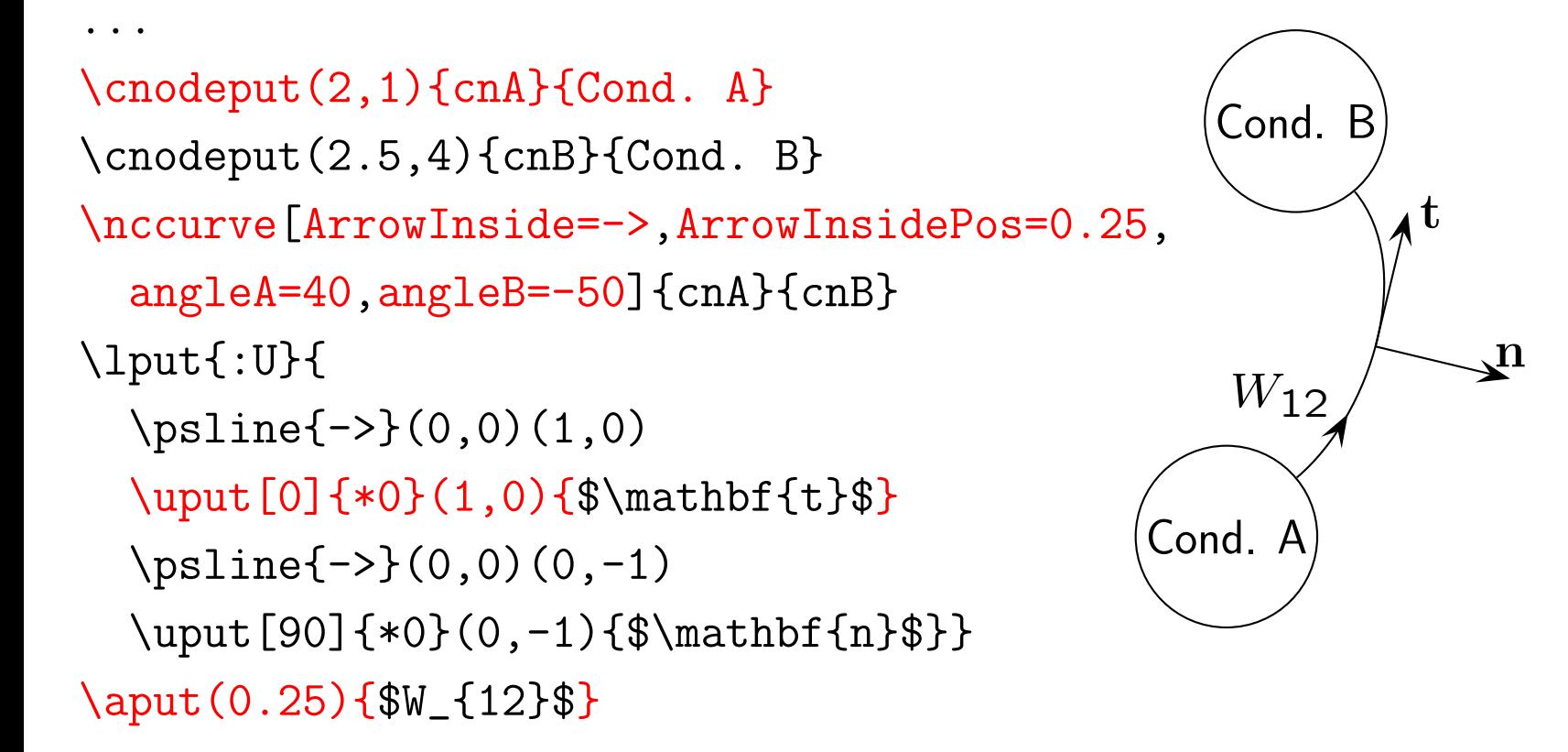

. . . more nodes and node connections

```
\begin{array}{c@{\hspace{3cm}}c}
  \Rnode{N1}{X}
 &\Rnode{N2}{
       \bigtimes\limits_{i\in I} Y_{i}
     }\\[3cm]
 \&\Rnode{\N3}{Y_{j}}\\end{array}
\psset{nodesep=0.3cm}
\everypsbox{\scriptstyle}
\ncLine{->}{N1}{N2}\Aput{f}
\ncLine{->}{N1}{N3}\Bput{f_{j}=\pi_{j}\circ f}
\ncLine{->}{N2}{N3}\Aput{\pi_{j}}
```
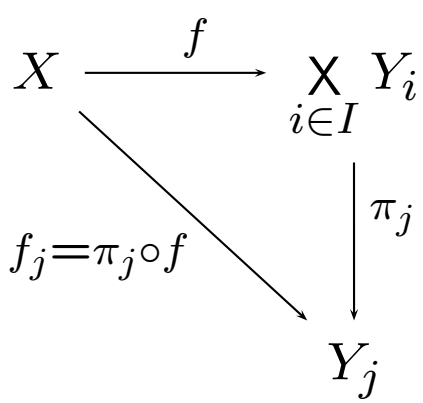

. . . alternative node placement: psmatrix

```
\begin{psmatrix}[mnode=R,colsep=3cm,rowsep=3cm]
  X & \bigtimes\limits_{i\in I} Y_{i}\\
    &Y_{-}j}
\end{psmatrix}
\psset{nodesep=0.3cm}
\everypsbox{\scriptstyle}
\ncLine{->}{1,1}{1,2}\Aput{f}
\ncLine{->}{1,1}{2,2}\Bput{f_{j}=\pi_{j}\circ f}
\ncLine{->}{1,2}{2,2}\Aput{\pi_{j}}
                                                       X \stackrel{\cdot}{\xrightarrow{\hspace*{1cm}}} \mathsf{X}i∈I
                                                                        Y_iY_jf
                                                       f_j{=}\pi_j{\circ}f\pi_j
```
### Including postscript code in \pscustom

```
\pnode(0.0,-0.6){AA}
\bullet....
\pnode(1,4.1){DC}
\pscurve(AD)(AC)(AB)(AA)
...
\pscustom[fillcolor=yellow,fillstyle=solid]{
   \psline(BC)(BB)(CB)
   \coor(BC)(CB)
   \code{\AddPairs} % x1 y1 x2 y2 -> (x1+x2) (y1+y2)
   \coor(BB)
   \code{\SubPairs lineto}
   \closepath}
                                                                                                      {\sf A}A\!AB
                                                                                  AC
                                                                       AD \rightarrow BBD BC
                                                                                                                            CA
                                                                                                              CB
                                                                                            CD CC
                                                                                                                                     DA
                                                                                                                           \mathop{\rm DB}\nolimitsDC
                                                                                                               \ddot{\phantom{a}}יינו היישוב היישוב היישוב היישוב היישוב היישוב היישוב היישוב היישוב היישוב היישוב היישוב היישוב היישוב היישוב <br>היישוב היישוב היישוב היישוב היישוב היישוב היישוב היישוב היישוב היישוב היישוב היישוב היישוב היישוב היישוב הייש
                                                                                          \ddot{\phantom{a}}
```
#### The corresponding postscript codes

```
%% x1 y1 x2 y2 -> (x1+x2) (y1+y2)\def\AddPairs{ exch 4 1 roll add 3 1 roll add exch }
```

```
%% x1 y1 x2 y2 -> (x1-x2) (y1-y2)\def\SubPairs{ exch 4 1 roll sub 3 1 roll exch sub exch }
```
# ps4pdf: Preparing the LAT<sub>F</sub>X-file

```
\documentclass{article}
\usepackage{hyperref,graphicx,ps4pdf}
\PSforPDF{\usepackage{pstricks,pst-plot}}
\begin{document}
\title{Example for the usage of ps4pdf}\maketitle\centering
\PSforPDF{
 \begin{pspicture}(-5,-5)(5,5)
    \rput(0,0){\psovalbox{That would be some complicated graphic.}}
 \end{pspicture}
}%% End of PSforPDF.
\par\hypertarget{Target}{That's the target.}
\newpage
\hyperlink{Target}{That's the link.}
\end{document}
```
### ps4pdf: Pstricks & pdflatex

CTAN: /tex-archive/macros/latex/contrib/ps4pdf/ps4pdf.sty (needs graphicx, preview, ifpdf, and ifvtex)

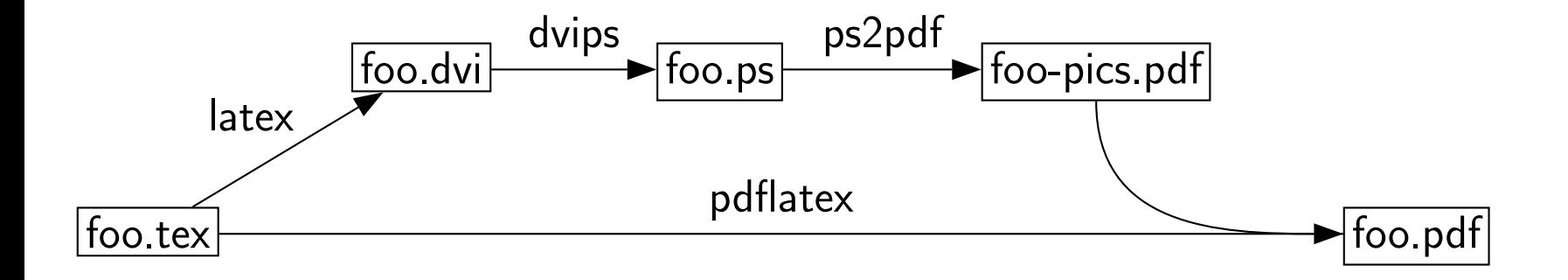

### Other nice stuff  $-$  fillstyle=gradient

```
\usepackage{pst-grad}
...
\begin{psclip}{
 \psframe[linestyle=none,
    fillstyle=gradient,
    gradbegin=white,gradend=blue,
    gradmidpoint=1,
    gradangle=-45] (0,0)(5,5)}
 ... other stuff ...
\end{psclip}
```
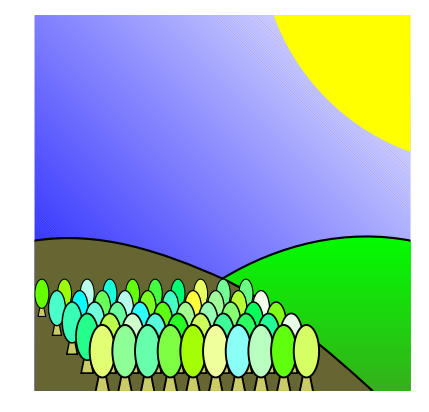

### Other nice stuff – Playing with Text

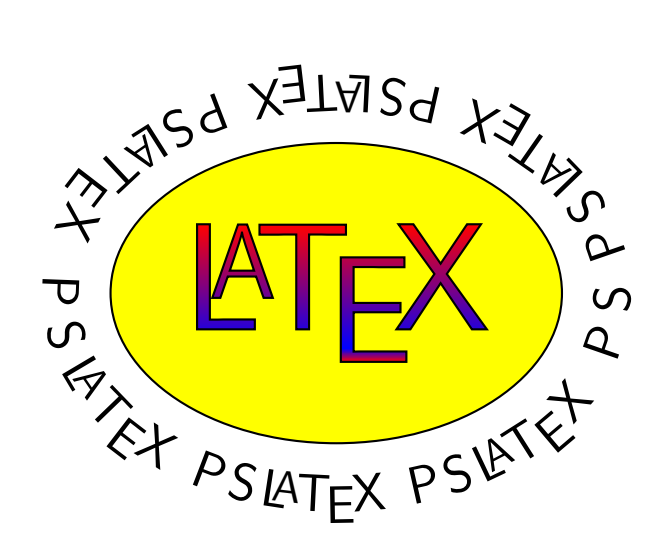

\usepackage{pst-text,pst-char,ae}

...

```
\pstextpath(0,-3ex){\psellipse(0,0)(3,2)}{
```

```
\multido{\i=1+1}{19}{ PS\LaTeX{}}}
```
\psset{fillstyle=gradient,gradbegin=red,gradend=blue} \rput(0,0){\pscharpath{\fontsize{1.3cm}{1.3cm}\selectfont\LaTeX}}